# **PIR-Funk-Bewegungsmelder mit Weitwinkelkamera JA-160PC (90)**

*Dieses Produkt ist eine Funk-Komponente des Systems JABLOTRON JA-100. Es wird für die Meldung menschlicher Bewegungen in Innenräumen und die visuelle Bestätigung von Alarmen verwendet. Die Kamera nimmt Farbfotos mit einer Auflösung von maximal 640x480 Pixeln auf. Fotos werden aufgenommen, nachdem eine Bewegung erkannt wurde, um sicherzustellen, dass die Ursache des Alarms immer aufgezeichnet wird. Die Kamera ist mit einem sichtbaren Blitz ausgestattet, um Fotos im Dunkeln aufnehmen zu können. Die Bilder werden im internen Speicher des Melders gespeichert und anschließend per Funksignal an die Zentrale weitergeleitet. Von der Zentrale können sie an MyJABLOTRON, NSL/AES und Benutzer gesendet werden. Der Melder kann auch auf Anfrage Fotos aufnehmen. Der Melder sollte durch einen ausgebildeten Techniker mit einem durch eine berechtigte Behörde ausgestellten Zertifikat installiert werden.*

## *Installation*

Der Melder kann an der Wand oder in der Ecke des Raums installiert werden. Im Erfassungsbereich des Melders sollten sich keine Objekte, die schnell ihre Temperatur ändern (z. B. Heizgeräte), sich bewegen (z. B. Vorhänge über einem Heizkörper, Staubsauger-Roboter) oder Haustiere befinden. Es wird nicht empfohlen, den Melder gegenüber von Fenstern oder an Orten mit starker<br>Luftzirkulation (in der Nähe von Luftzirkulation (in<br>Ventilatoren, Wärmequellen,<br>von Klimaanlagen. Austrittsöffnungen von Klimaan<br>unverschlossenen Türen unverschlossenen Türen usw.) zu installieren. Vor dem Melder dürfen sich keine Hindernisse befinden, die seine<br>Erfassung des geschützten Raums Erfassung des geschützten behindern.

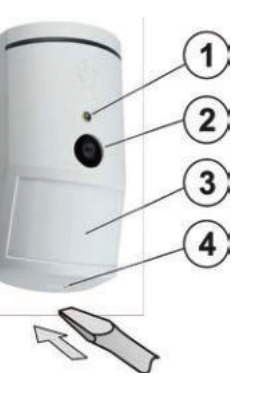

*Abbildung: 1 – Blitz für Beleuchtung; 2 – Kameralinse; 3 – Linse des PIR-Melders; 4 – Abdeckungslasche;*

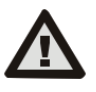

**Vermeiden Sie die Installation zu nahe an der Decke. Die Verwendung des Blitzes kann zu einer Überbelichtung des Bildes aufgrund von Reflektionen führen.**

- 1. Öffnen Sie die Abdeckung des Melders (durch Drücken der Abdeckungslasche (4)). Vermeiden Sie es, den PIR-Sensor innen (15) zu berühren – er könnte beschädigt werden.
- 2. Nehmen Sie die Hauptplatine heraus sie wird durch eine Lasche (9) gesichert.
- 3. Die empfohlene Installationshöhe beträgt 2,5 m über dem Boden.
- 4. Bringen Sie die Kunststoffbasis mithilfe von Schrauben an der Wand an (vertikal mit der Abdeckungslasche nach unten).
- 5. Stecken Sie die Hauptplatine wieder ein und stecken Sie das Verbindungskabel (6) in den Anschluss an der Hauptplatine.

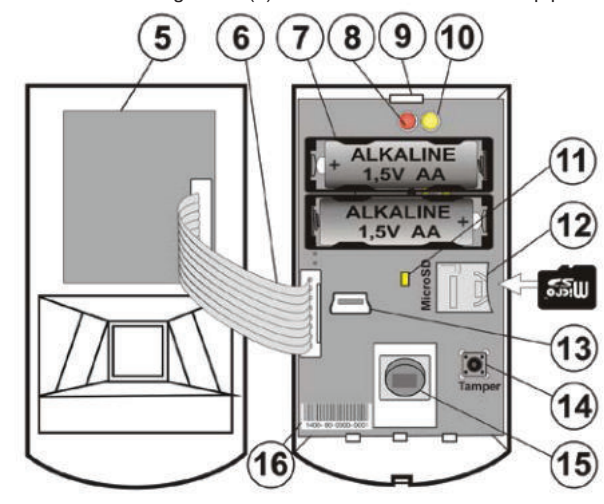

*Abbildung: 5 – Kameramodul; 6 – Verbindungskabel; 7 – Batterien; 8 – rote LED-Anzeige; 9 – Lasche der Hauptplatine; 10 – gelbe LED; 11 – gelbe LED-Anzeige der Micro-SD-Karte; 12 – Micro-SD-Speicherkarte; 13 – miniUSB-Anschluss; 14 – Sabotagekontakt; 15 – PIR-Sensor; 16 – Seriennummer.*

- 6. Fahren Sie gemäß der Installationsanleitung der Zentrale fort. Grundsätzliches Vorgehen:
	- a. Die Zentrale muss mit einem bereits angemeldeten Funkmodul JA-11xR ausgestattet sein.
	- *b.* Öffnen Sie *F-Link*, wählen Sie die erforderliche Position in der Registerkarte *Komponentenliste* und starten Sie den Anmeldemodus mit einem Klick auf die Option *Anmelden*.

PIR-Funk-Bewegungsmelder mit Weitwinkelkamera JA-160PC (90) 1 / 3 MMQ54102

- c. Legen Sie die Batterien ein (achten Sie auf die korrekte Polarität). Wenn die zweite Batterie in den Melder eingelegt wurde, wird ein Anmeldesignal an die Zentrale übertragen und der Melder wird an der ausgewählten Position angemeldet. Darauf folgt eine dreiminütige Stabilisierungsphase des Melders, die durch eine durchgehend leuchtende rote LED signalisiert wird. Falls entladene Batterien eingelegt wurden, blinkt die LED-Anzeige 3 Minuten.
- d. Falls der Melder als erste PIR-Kamera angemeldet wird oder die Zentrale mit keinem externen Massenspeichergerät verbunden ist, wird in F-Link ein Dialog mit der Frage "Aktivieren Sie den Bildertransfer zum IMG Server?" eingeblendet. Wir empfehlen, diese Option mit dem Einverständnis des Kunden zu aktivieren und dieses Einverständnis durch Erfassung seiner Unterschrift im Errichterprotokoll des Systems zu bestätigen.

*Hinweis: Falls die Übertragung nicht aktiviert ist, werden Bilder nur im internen Speicher des Melders und der Zentrale gespeichert. In diesem Fall können sie nicht an die Mobiltelefone und E-Mail-Adressen der Benutzer gesendet werden.*

7. Schließen Sie die Abdeckung des Melders und prüfen Sie seine Funktionsfähigkeit. Sobald der Melder geschlossen wird, beginnt ein 15-minütiger Testmodus, in dem jede Bewegung angezeigt und gemeldet wird. Danach zeigt die rote LED keine Bewegungen an und der Melder arbeitet im Standardmodus.

#### *Hinweise:*

- *Wenn die Zentrale im Errichtermodus ist, zeigt der Melder jede Bewegung mittels der roten LED an.*
- *Wenn Sie den Melder in der Zentrale anmelden möchten, nachdem die Batterie bereits eingelegt wurde, entfernen Sie erst die Batterie und drücken Sie auf den Sabotagekontakt (14), um die restliche Energie zu entladen und melden Sie dann den Melder an.*
- *Der Melder kann auch durch Eingabe seiner Seriennumer (16) in F-Link (oder mithilfe eines Barcode-Lesers) angemeldet werden. Geben Sie alle Zahlen unterhalb des Barcodes an (1400-00-0000- 0001).*
- *Wenn Sie den Melder aus dem System entfernen möchten, löschen Sie ihn von seiner Position in der Zentrale.*
- *Um die Anforderungen der Norm EN 50131-2-4 zu erfüllen, muss die Abdeckungslasche (4) durch die mitgelieferte Schraube gesichert werden.*

### *Interne Einstellungen des Melders*

Die Einstellungen können in *F-Link* in der Registerkarte *Komponentenliste* festgelegt werden. Nutzen Sie die Option *Interne Einstellungen* in der Position des Melders, um ein Dialogfenster zu öffnen, in dem Sie die Einstellungen konfigurieren können (**\*** Werkseinstellungen):

*Erfassungsimunität PIR:* Definiert die Immunität vor Fehlalarmen. Das Niveau *\*Standard* kombiniert Basisimmunität mit schneller Reaktion. Das Niveau Hoch liefert erhöhte Immunität bei langsamerer Reaktion des Melders.

*Niedrige Bildqualität (LQ):* Das Qualitätsniveau *Standard\** nutzt eine optimierte Komprimierung, um die schnellstmögliche Übertragung an eine NSL/AES oder den Endbenutzer in MyJABLOTRON zu ermöglichen. Das Ziel ist eine Überprüfung des Alarms in möglichst kurzer Zeit. Wird die Qualität auf *Hoch* umgestellt, nutzt das System eine geringere Bildkomprimierung, wodurch die Zeit, die für die Übertragung des Bildes benötigt wird, sich mindestens verdoppelt (abhängig von den Bedingungen des aufgenommenen Bildes). Ändern Sie die Qualität nur dann, wenn das LQ-Bild nicht die vom Kunden gewünschte Qualität hat – dies kann vom aufgenommenen Raum abhängig sein. Dies wird nicht empfohlen, wenn sich mehrere Bestätigungsmelder im gleichen Gebäude befinden, die möglicherweise gleichzeitig Fotos aufnehmen.

#### *Bild während eines Alarms aufnehmen: Ohne Blitz, \*Mit Blitz*

*Blitz-Intensität: Niedrig, \*Mittlere, Hoch – falls das aufgenommene Bild überbelichtet ist (z. B. in einem kleinen Raum), kann die Blitz-Intensität verringert werden. Für größere Räume kann sie erhöht werden.*

*Betrieb mit Lithiumbatterien:* Falls der Melder häufig eingesetzt wird (z. B. häufig abgefragte Fotos durch MyJABLOTRON) und auf hohe Blitz-Intensität konfiguriert ist, empfehlen wir die Verwendung von Lithium-Batterien mit 1,5 V, Größe AA. Falls Sie den Melder mit Lithium-Batterien betreiben, muss dieser Parameter aktiviert werden (er passt die Erkennung von niedrigen Batterieständen an).

*Reaktion auf PG:* Sie können PG-Ausgänge auswählen, deren Aktivierung die Aufnahme eines Bildes auslöst (mit *\*Nein* reagiert die Kamera nicht auf PGs). Weitere Informationen finden Sie unter *Installationsempfehlungen, Hinweise*.

*Bildaufnahme bei PG-Aktivierung: Ohne Blitz, \*Mit Blitz Bildaufnahme während der Eingangsverzögerung: \*Ohne Blitz, Mit Blitz*

*Voralarmbild senden:* Diese Option ist aufgrund der mehr als doppelten Größe des Fotos und der damit verbundenen längeren

 $\bigoplus$ Pod Skalkou 4567/33 46601 Jablonec n. Nisou | 46601 | Jablo<br>| jablotron.com<br>|

 $\bigoplus$ 

**JABLOTRON** 

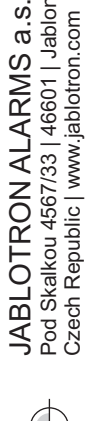

# **PIR-Funk-Bewegungsmelder mit Weitwinkelkamera JA-160PC (90)**

Übertragungszeit nicht verfügbar, wenn die LQ-Fotoqualität *Hoch* ausgewählt ist. Wenn dieser Parameter aktiviert ist, sendet der Melder Fotos auch dann, wenn der Melder auf wiederholte oder bestätigte Reaktion konfiguriert ist und der Alarm noch nicht bestätigt wurde. Bei jeder Eingangsverzögerung können bis zu zwei Fotos aufgenommen werden, wenn der Melder ausgelöst wird, auch wenn das System vollständig unscharf geschaltet wurde.

Diese Option erhöht das an MyJABLOTRON oder den externen Massenspeicher übertragene Datenvolumen wesentlich. Wenn das System unscharf geschaltet ist (Alarm wird ausgelöst), werden die während der Eingangsverzögerung aufgenommenen Bilder unabhängig von dieser Option automatisch gesendet.

*Test:* Nimmt ein Testfoto (LQ) mit Blitz auf, das in F-Link angezeigt wird. Wenn die Schaltfläche *Detail* gedrückt wird, zeigt F-Link das Bild mit einer Auflösung von 640x480 px. Fotos werden an den externen Massenspeicher übertragen (vorausgesetzt, die Übertragung ist aktiviert).

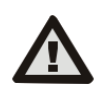

**Damit die Einstellungen des Melders JA-160PC (90) der EN50131 Sicherheitsklasse 2 oder anderen Anforderungen entsprechen, nutzen Sie in F-Link die Registerkarte** Systemparameter und die Option "Systemprofil".

#### *Kamera und Basisreaktionen*

Die Art, auf die die Kamera Bilder aufnimmt, hängt von den Einstellungen in *F-Link* in der Registerkarte *Komponentenliste* ab. Wählen Sie eine Art von **Reaktion** in der Position des Melders.

*Sofortiger Alarm:* Während eines durch den Melder ausgelösten Alarms kann die Kamera bis zu 3 Mal aktiviert werden (dann wird sie automatisch umgangen). Je nach erkannter Bewegung werden mit jeder Aktivierung bis zu 2 Fotos aufgenommen. Fotos werden an die Zentrale gesendet (maximal 6 Fotos).<br>**Verzögerter Alarm:** Bei

*Verzögerter Alarm:* Bei der ersten Aktivierung (Eingangsverzögerung) werden je nach erkannter Bewegung bis zu 2 Fotos aufgenommen und im internen Speicher gespeichert (Option *Fotos vor Alarm senden* deaktiviert). Wenn der Alarm ausgelöst wird, werden Fotos vom internen Speicher an die Zentrale gesendet. Anschließend entspricht das Verhalten dem bei sofortiger Reaktion (maximal 8 Fotos).

**Warnung**: Wenn die Option *Komponenten-Autobypass/Nach 3. Alarm* aktiviert ist (unter *Einstellungen/Systemparameter*), wird die Aufnahme von Fotos nach dem 3. Alarm blockiert. Der Melder kann bei jedem Alarm bis zu dreimal ausgelöst werden. Auf diese Weise lässt sich die Anzahl der aufgenommenen und übertragenen Fotos verdreifachen (18/24 Fotos). Gilt für sofortige/verzögerte Reaktionen.

# *Installationsempfehlungen, Hinweise*

Es können mehrere JA-160PC (90) im System installiert werden. Allerdings verlängert die gleichzeitige Auslösung mehrerer Melder die Übertragungszeit der Fotos an die Zentrale und an den externen Speicher. Die vollständige Übertragung kann mehrere Minuten dauern.

Die Installation in der Ecke eines Raums benötigt aufgrund der Möglichkeit von Reflektionen des Blitzes im aufgenommenen Bild mehr Aufmerksamkeit beim Testen (insbesondere im Dunkeln).

Um ein Foto mithilfe eines PG-Ausgangs aufzunehmen, verwenden Sie **F-Link** und setzen Sie den Parameter *Impuls* im Menü *PG-Ausgänge/Funktion* auf mind. 1 Min. Der PIR wird darauf eingeschränkt, 1 angefragtes Foto je PG-Status pro Minute aufzunehmen.

Die Anzahl der Fotos vor Alarm, die von einem PG-Ausgang aufgenommen werden, ist auf 40 Fotos/Tag/Zentrale begrenzt. Der Fotozähler wird um 00:00 Uhr zurückgesetzt. Die Anzahl der Alarmfotos und in MyJABLOTRON angefragten Fotos ist nicht begrenzt.

Wenn Sie mit der Übertragung der Bilder an MyJABLOTRON oder den externen Massenspeicher beginnen, müssen die bei Ihrem GSM-Anbieter anfallenden Kosten für die Datenübertragung berücksichtigt werden.

# *Erfassungseigenschaften*

Der PIR-Melder hat einen Erfassungsbereich von 90°/12 m – siehe nachfolgende Abbildung. Die Erfassungseigenschaften des PIR-Teils haben keinen Einfluss auf den Kamerateil des Melders.

#### *Warnung:*

- Die Linse kann nicht durch andere Typen ersetzt werden.
- Die Kamera hat einen Blickwinkel von 90°, der Kamerablitz deckt einen Bereich von 3 m ab.

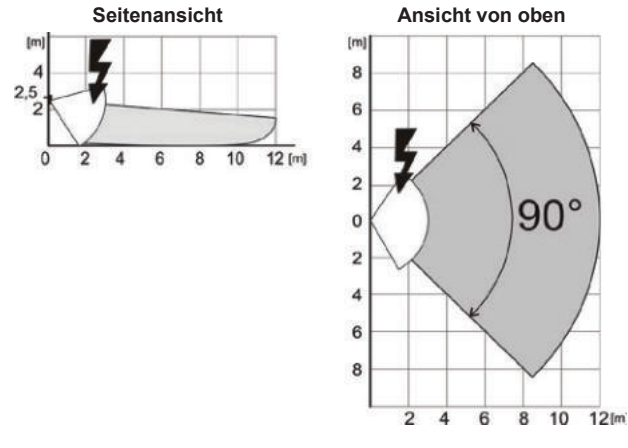

#### *Bilder speichern und betrachten*

Jedes Foto wird zweimal aufgenommen: einmal in niedriger Auflösung (LQ = 320x240 Pixel), das zweite Mal in hoher Auflösung (HQ = 640x480 Pixel).

Alle Aufnahmen werden in den unabhängigen Ordnern FOTO\_LQ und FOTO\_HQ auf der Micro-SD-Karte gespeichert. Wenn der Speicher der Karte voll ist, werden die ältesten Fotos durch neue ersetzt. Auf der Micro-SD-Karte gespeicherte Fotos können in einem Micro-SD-Karte gespeicherte Fotos können in einem Bildbetrachtungsprogramm auf einem PC betrachtet werden.

**Hinweis:** Einige Antivirus-Programme schreiben möglicherweise ihre eigenen Daten auf die Micro-SD-Karte. Der Melder formatiert auf diese Weise markierte SD-Karten automatisch. Die Formatierung der SD-Karte löscht alle darauf gespeicherten Daten. Weitere Informationen zur Formatierung finden Sie unter *Formatieren der Micro-SD-Karte*.

Fotos werden in LQ an die Zentrale gesendet. Sie können im **Ereignisspeicher** von *F-Link* und *J-Link* durch diese Bilder blättern, indem Sie auf ein Ereignis mit dem Namen *Neues Bild* klicken. Fotos werden in LQ angezeigt. Wenn Sie auf *Detail* klicken, werden die Bilder in HQ angezeigt. Die Bilder lassen sich in einem Dateimanager oder Bildbrowser durchsuchen und durchblättern. Um die Fotos auf diese Art anzuzeigen, müssen Sie **F-Link (J-Link)** starten, sich als Errichter oder Administrator in die Zentrale einloggen und den Speicher der Zentrale laden. *Festplatte: FLEXI\_LOG / PHOTO.* Hier sehen Sie alle Fotos, die an die Zentrale gesendet wurden (LQ), und Fotos, die in *Detail* angefragt wurden (HQ).

# *Übertragung der Bilder von der Zentrale*

Es muss eine der folgenden Optionen gewählt werden, um Fotos an den Benutzer zu senden:

#### *Fotos an MyJABLOTRON übertragen*

Wenn die durch den Hersteller des Geräts *(Vertriebspartner)* bereitgestellte SIM-Karte verwendet wird und der Kunde MyJABLOTRON-Dienste nutzt, hat der Kunde über diesen Dienst direkten Zugriff auf die Fotos. Die Parameter für die Übertragung von Bildern werden während der Anmeldung der Zentrale festgelegt. Alle Fotos werden übertragen und können in MyJABLOTRON betrachtet werden. Jedes einzelne Foto kann in HQ abgerufen werden. Sie können dort auch Telefonnummern (für SMS) oder E-Mail-Adressen auswählen, die eine Nachricht erhalten, wenn ein neues Bild wird. MyJABLOTRON Ausgangsaktivierung ein neues Bild anfragen (siehe *Installationsempfehlungen, Hinweise)*.

MyJABLOTRON berücksichtigt die Berechtigungen einzelner Benutzer in Bezug auf Fotoverifizierung gemäß den Bereichen, auf die die Benutzer Zugriff haben (beispielsweise kann ein Benutzer aus Bereich 1 nicht durch Fotos aus Bereich 2 blättern).

#### *Bilder an externen Massenspeicher übertragen*

Falls MyJABLOTRON nicht verfügbar ist, können Fotos an den externen Massenspeicher http://img.jablotron.com übertragen werden. Die Kommunikationsparameter werden werksseitig voreingestellt und werden aktiviert, wenn der erste PIR-Melder mit Kamera im System angemeldet wird, und nach der Zustimmung zur Übertragung.

Wenn die Kommunikation ordnungsgemäß funktioniert, muss der Benutzer ein Konto bei http://img.jablotron.com erstellen, indem er seine Login-Daten und sein Passwort eingibt, und anschließend den Registrierschlüssel der Zentrale eingeben, die die Fotos unmittelbar für die Betrachtung bereitstellen wird. Der Registrierschlüssel befindet sich auf der Hauptplatine der Zentrale. Alternativ können Sie ihn in *F-Link*, Registerkarte *Übertragungsgeräte*, Feld *Registrierschlüssel* auslesen.

Meldungen über neue Fotos, die auf diesem Massenspeicher gespeichert werden, können an eine E-Mail-Adresse gesendet werden.

# **PIR-Funk-Bewegungsmelder mit Weitwinkelkamera JA-160PC (90)**

*Hinweis: Falls sich mehrere Melder im Gebäude befinden, stehen alle Fotos für alle Benutzer mit Zugriff zu den Gebäudedetails zur Verfügung, unabhängig von den ihnen zugewiesenen Bereichen.*

Auf http://img.jablotron.com gespeicherte Fotos sind nur in LQ verfügbar. Fotos in HQ können nicht abgerufen werden.

In beiden Fällen funktioniert der Versand von Meldungen direkt aus der Zentrale normal. Wenn ein Bild in MyJABLOTRON oder auf http://img.jablotron.com gespeichert wird, sendet die Zentrale eine SMS-Meldung an alle Benutzer, abhängig von den Einstellungen unter *F-Link*, Registerkarte *Benutzerbenachrichtigung*, Einstellungen für *Bilder*. Versendete SMS beinhalten einen http-Link für die Anzeige des Fotos. Die Fotos können bei bestehender Internetverbindung auch mit Mobiltelefonen betrachtet werden.

#### *Warnung:*

**JABLOTRON** 

- Dieser Melder ermöglicht das Aufnehmen von Fotos durch PG-Ausgangsaktivierung oder über MyJABLOTRON, auch wenn das System unscharf geschaltet ist. Der Hersteller warnt den Benutzer ausdrücklich, dass der Melder ausschließlich innerhalb der geltenden Gesetze oder Normen verwendet werden darf, insbesondere Gesetze zum Schutz der Privatsphäre.
- Die Verwendung des Melders unterliegt ebenfalls Richtlinien zum Schutz persönlicher Daten und der Hersteller empfiehlt, dass sich Benutzer mit den für den Betrieb von Videoüberwachungssystemen geltenden Verpflichtungen vertraut machen.
- Gemäß diesen Richtlinien sind die Benutzer verpflichtet, während der Erfassung von Videoaufnahmen die Zustimmung von Personen im Erfassungsbereich des Melders einzuholen oder den Bilderfassungsbereich durch Informationstafeln zu kennzeichnen.

# *Formatieren der Micro-SD-Karte*

Der Melder wird mit einer formatierten Micro-SD-Karte (12) ausgeliefert. Die gelbe LED (11) wird im normalen Meldermodus ausgeschaltet. Langsames Blinken der LED zeigt an, dass die Karte entfernt wurde, während Daten darauf geschrieben wurden, oder dass sie durch eine andere SD-Karte ersetzt wurde. Der Melder funktioniert mit einer neuen SD-Karte nur dann ordnungsgemäß, wenn der Melder die Karte formatiert. Die Formatierung wird durch Drücken des Sabotagekontakts (14) begonnen. Der Formatierungsvorgang wird durch schnelles Blinken der gelben LED (11) angezeigt. Während dieses Vorgangs werden alle Fotos auf der SD-Karte gelöscht, allerdings befindet sich eine Sicherung der Fotos im Ereignisspeicher oder alternativ auf dem externen Speicher.

#### *Austausch der Batterien*

Der Melder überwacht seinen Batteriestatus. Wenn die Batterien fast leer sind, informiert er Sie mit einem kurzen Blinken der LED, wenn der Melder ausgelöst wird. Diese Information wird auch an die Zentrale übermittelt. Wir empfehlen, die Batterien innerhalb von zwei Wochen ab Beginn der Anzeige des niedrigen Batteriestands auszutauschen. Nach dem Batterietausch benötigt der Sensor des Melders bis zu 3 Minuten zum Stabilisieren (die rote LED leuchtet). Die Batterien sollten immer durch einen Errichter mit der Zentrale im Errichtermodus ausgetauscht werden. Tauschen Sie immer beide Batterien aus. *Werfen Sie die Batterien nicht in den Müll. Bringen Sie sie stattdessen auf einen Recyclinghof.*

#### *FW-Upgrade*

- 1. Entfernen Sie mindestens eine Batterie aus dem Melder.
- 2. Starten Sie F-Link. Stecken Sie das USB-Kabel mit dem miniUSB-Anschluss (13) in den Melder und legen Sie die Batterie (oder Batterien) wieder ein.
- Das Hochfahren des Melders wird durch die leuchtende rote LED und kurz blinkende gelbe LED signalisiert.
- Fahren Sie dann genauso fort wie bei einem Upgrade der Zentrale: Zentrale  $\rightarrow$  Aktualisierung der Firmware  $\rightarrow$  FW-Paketdatei auswählen → wählen Sie im Fenster für die Auswahl der zu<br>aktualisierenden Komponente die USB-Option und den Komponente die USB-Option und den Komponententyp.

# *Technische Spezifikationen*<br><sup>2</sup> Alkalibatterien Typ LF

2 Alkalibatterien Typ LR6 (AA), 1,5 V (alternativ 2 AA-Lithium-Batterien, 1,5 V)

Batterielebensdauer etwa 2 Jahre (1 Aktivierung und 1 Serie von Fotos am Tag) Bitte beachten Sie: Batterien sind nicht im Lieferumfang enthalten Schwache Batteriespannung - Alkali-Batterien V

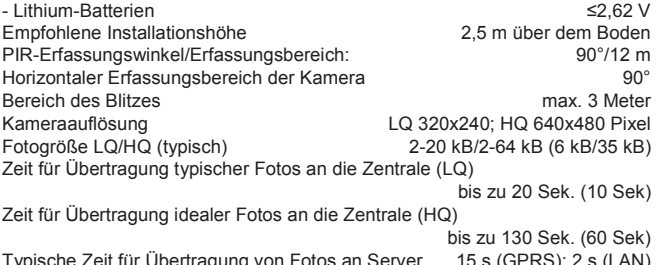

Typische Zeit für Übertragung von Fotos an Server 15 s (GPRS); 2 s (LAN) Abmessungen, Gewicht 110 x 60 x 55 mm, 102 g Klassifizierung Sicherheitsklasse 2/Umweltklasse II *-* nach EN 50131-1, EN 50131-2-2, EN 50131-5-3

- 0 Betriebstemperatur -10 bis +40 °C<br>- Betriebsumgebung Setriebsumgebung Setriebsumgebung Setriebsumgebung Setriebsumgebung Setriebsum - Betriebsumgebung Innenräume allgemein<br>- Zertifizierungsstelle Innenräume Innenräume Innenräume Innenräume Innenräume Innenräume Innenräume Innenräum - Zertifizierungsstelle Trezor Test s.r.o. (Nr. 3025)<br>Entspricht ebenfalls ETSI EN 300 220, EN 50130-4, ETSI EN 300 220, EN 50130-4,
- 

Betrieb gemäß eine ERC REC 70-03

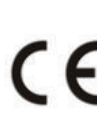

JABLOTRON ALARMS a.s. erklärt hiermit, dass der JA-160PC (90) die grundlegenden Anforderungen und andere maßgebliche Vorschriften der Richtlinie 2014/53/EU, 2014/35/EU, 2014/30/EU, 2011/65/EU erfüllt. Die Originalfassung der Konformitätsbewertung kann unter www.jablotron.com im Abschnitt Downloads eingesehen werden.

EN 55022, EN 60950-1

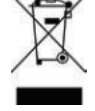

**Hinweis:** Obwohl dieses Produkt keine schädlichen Werkstoffe beinhaltet, empfehlen wir, das Produkt nach Ende seines Gebrauchs an den Händler oder Hersteller zurückzusenden.